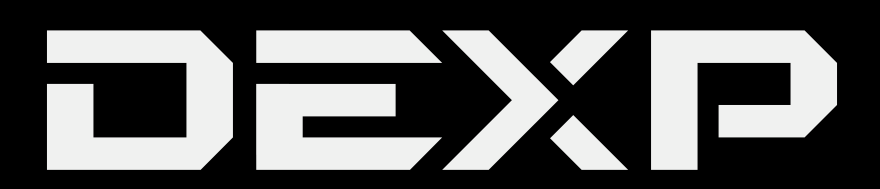

# РУКОВОДСТВО ПОЛЬЗОВАТЕЛЯ

# **GPS-навигатор DEXP Auriga DS430 / DS500**

## *Уважаемыйпокупатель!*

Благодарим Вас за выбор продукции, выпускаемой под торговой маркой «DEXP». Мы рады предложить Вам изделия, разработанные и изготовленные в соответствии с высокими требованиями к качеству, функциональности и дизайну. Перед началом эксплуатации прибора внимательно прочитайте данное руководство, в котором содержится важная информация, касающаяся Вашей безопасности, а также рекомендации по правильному использованию прибора и уходу за ним. Позаботьтесь о сохранности настоящего Руководства, используйте его в качестве справочного материала при дальнейшем использовании прибора.

Данное устройство предназначено для получения сигнала глобальной системы позиционирования (GPS) с целью определения текущего местоположения, а также следования по маршруту. Глобальная система позиционирования (GPS) была разработана и внедрена в США, и посылаемые сигналы от спутников данной системы помогают навигатору определять текущее местоположение, а также находить требуемое место назначения. Кроме того, навигационная система устройства отображает путь на карте и может сопровождать его голосовыми подсказками. При нахождении на перекрёстках или возле поворотов, устройство укажет дальнейшие действия.

# **Рекомендации по использованию литий содержащей аккумуляторной батареи (Li-pol/Li-ion)**

*Уважаемый пользователь! Обращаем Ваше внимание, что приобретённое Вами устройство использует в своём составе аккумулятор на основе лития в качестве источника питания.*

*Пожалуйста, внимательно ознакомьтесь с нижеуказанной информацией. Она поможет Вам продлить срок службы вашего аккумулятора и предотвратить нежелательные последствия при его эксплуатации.*

# *Естественный износ АКБ*

При длительном хранении и использовании устройства, аккумулятор (далее по тексту – «АКБ») имеет свойство терять заряд и ёмкость. В период использования устройства, можно ожидать, что после 300 циклов заряда-разряда (примерно год использования устройства), ёмкость АКБ может снизиться до 80 % от номинальной. Ёмкость АКБ после 400 заряд – разрядных циклов может снизиться до 60 % от номинальной ёмкости.

Частичное снижение ёмкости в указанных пределах и временных периодах - это естественный износ АКБ, который не является дефектом.

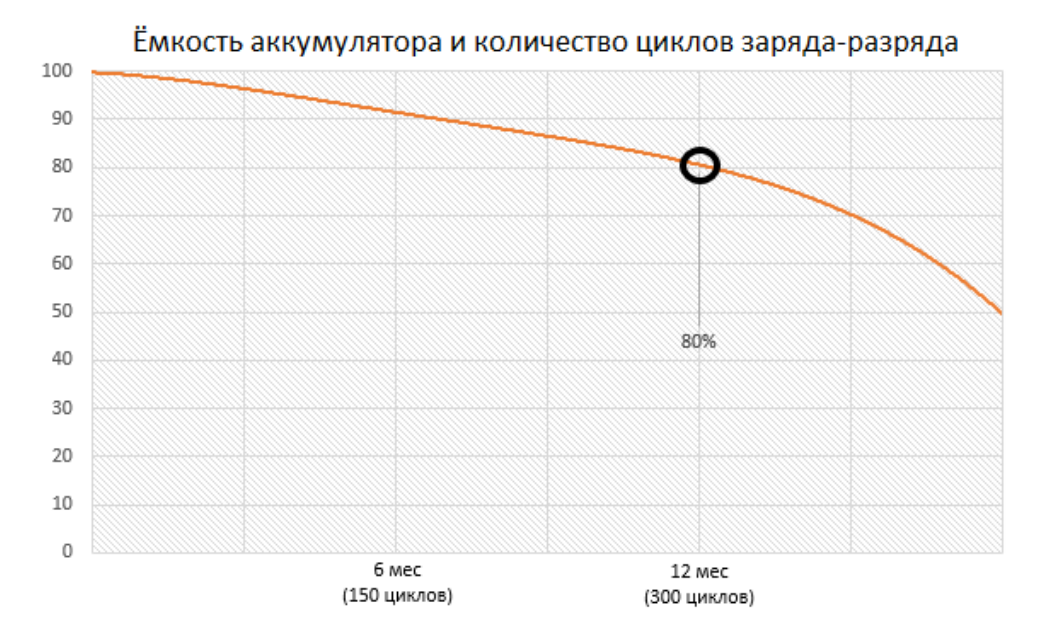

АКБ теряет заряд, даже если она хранится отдельно от устройства. Саморазряд составляет около 5 % в месяц. АКБ по своему строению недолговечны и постоянно деградируют вне зависимости от того, эксплуатируются они или нет. Данная деградация тем интенсивней, чем выше температура, и чем дальше величина заряда от «оптимального» (с точки зрения сохранности), который принято считать равным 40 %. Другими словами, если АКБ не используется, то имеет смысл держать заряд на уровне 40 - 50 %. Способность заряда/разряда аккумуляторной батареи управляется встроенным в неё контроллером. Крайне противопоказаны принудительные режимы «быстрой зарядки» во внешних зарядных устройствах, не входящих в состав

оригинального комплекта, т. к. токи заряда и разряда ограничены.

У АКБ отсутствует так называемый «эффект памяти». Начинать разряжать/заряжать АКБ можно с любого уровня заряда. В большинстве устройств стоит ограничение по степени заряда/разряда - контроллер может не позволить заряжать АКБ, если, например, заряд уже более 90 %. Также он не позволит полностью разрядить АКБ, препятствуя выходу из строя её элементов (из-за эффекта «глубокого разряда»). Если АКБ находится в разряженном состоянии 2 недели и более, то происходит необратимый процесс потери ёмкости в её элементах, следствием чего является выход из строя самой АКБ.

Если АКБ устройства была разряжена и некоторое время не использовалась, то перед возобновлением эксплуатации устройства необходимо оставить его подключенным к ЗУ приблизительно на 1-2 часа.

# *Используйте только оригинальное зарядное устройство*

- 1. Перед зарядкой вставьте батарею в навигатор.
- 2. Подсоедините зарядное устройство к навигатору.
- 3. Вставьте вилку зарядного устройства в розетку.
- 4. Индикатор уровня заряда батареи будет мигать до тех пор, пока батарея не зарядится полностью.
- 5. Во время зарядки батарея обычно нагревается, это совершенно нормально. **Внимание:** убедитесь в том, что зарядное устройство находится в соответствующем разъеме.

В противном случае навигатор не будет заряжаться. Убедитесь, что уровень напряжения и мощность в сети соответствуют номинальному напряжению и мощности зарядного устройства. Если батарея полностью разряжена, перед появлением индикатора зарядки на дисплее пройдет некоторое время. После этого Вы можете начать пользоваться устройством.

# *Соблюдайте температурный режим*

АКБ должны храниться в заряженном состоянии при температуре от +15 °С до +35 °С.

АКБ плохо переносят длительную эксплуатацию при очень высоких (выше 50 °С) и очень низких (ниже - 30 °С) температурах окружающей среды. Не допускайте попадания на устройство прямых солнечных лучей, а также не оставляйте его в непосредственной близости от источников тепла, например, электрообогревателей.

## *Не разбирайте, не сжигайте, не используйте АКБ со следами повреждений*

Ни в коем случае нельзя самостоятельно разбирать АКБ и заряжать их элементы, это должны делать квалифицированные специалисты. Прокол или смятие элементов может привести ко внутреннему короткому замыканию, с последующим возгоранием и взрывом. При разгерметизации корпуса АКБ, внутрь элемента может попасть вода или сконденсироваться атмосферная влага, что может привести к реакции с выделением водорода и возгоранию. Поврежденные АКБ выделяют вредные для здоровья человека вещества.

В случае, если АКБ перестала работать в штатном режиме, по той или иной причине деформировалась (вздулась, втянулась и т.п.), следует незамедлительно обратиться в авторизованный сервисный центр.

ВНИМАНИЕ: время работы АКБ зависит от настроек сети и многих других факторов (нагрузка на центральный процессор, яркость дисплея и т.д.); действительное время работы может не совпадать с указанным. АКБ допускает ограниченное число циклов зарядки и по прошествии некоторого времени может потребовать замены (условия ограниченной гарантии на АКБ смотрите в гарантийном талоне). Время работы АКБ зависит от режима использования и настроек.

# Краткая информация о GPS-навигаторе

# Общая информация

Благодарим Вас за выбор нашего GPS-навигатора, главной функцией которого несомненно является функция навигации. К остальным функциям данного устройства относятся: воспроизведение видео и аудио, просмотр фото и изображений, чтение электронных книг и пр.

# Комплектация

Убедитесь в том, что в упаковку входят следующие комплектующие:

- 1. GPS-навигатор.
- 2. Автомобильный адаптер питания.
- 3. Сетевой адаптер питания.
- 4. MiniUSB-кабель.
- 5. Руководство пользователя.
- 6. Гарантийный талон.
- 7. Автомобильный держатель.
- 8. Зашитная плёнка.

В случае обнаружения каких-либо повреждений у перечисленных выше комплектующих, просим обратиться по месту приобретения устройства.

# Особенности и характеристики

# Основные особенности

- Операционная система: Microsoft Windows CE 6.0.
- ТЕТ ЖК дисплей с разрешением 480\*272 пикселей.
- Встроенный Ні- Гімикрофон, регулируемая громкость звука.
- Управление с помощью клавиш и сенсорного экрана.
- Встроенная высокочувствительная GPS-антенна.
- Поддержка непосредственного воспроизведения с карты памяти.
- Поддержка видеоформатов: MP4/ASF/WMV/AVI/DIVX/XVID.
- Просмотр изображений в форматах: BMP, JPG, PNG.
- Чтение электронных книг в формате ТХТ.
- MiniUSB порт.
- Встроенная литиевая батарея, заряд которой осуществляется посредством дорожного или автомобильного адаптера.

# **Технические характеристики**

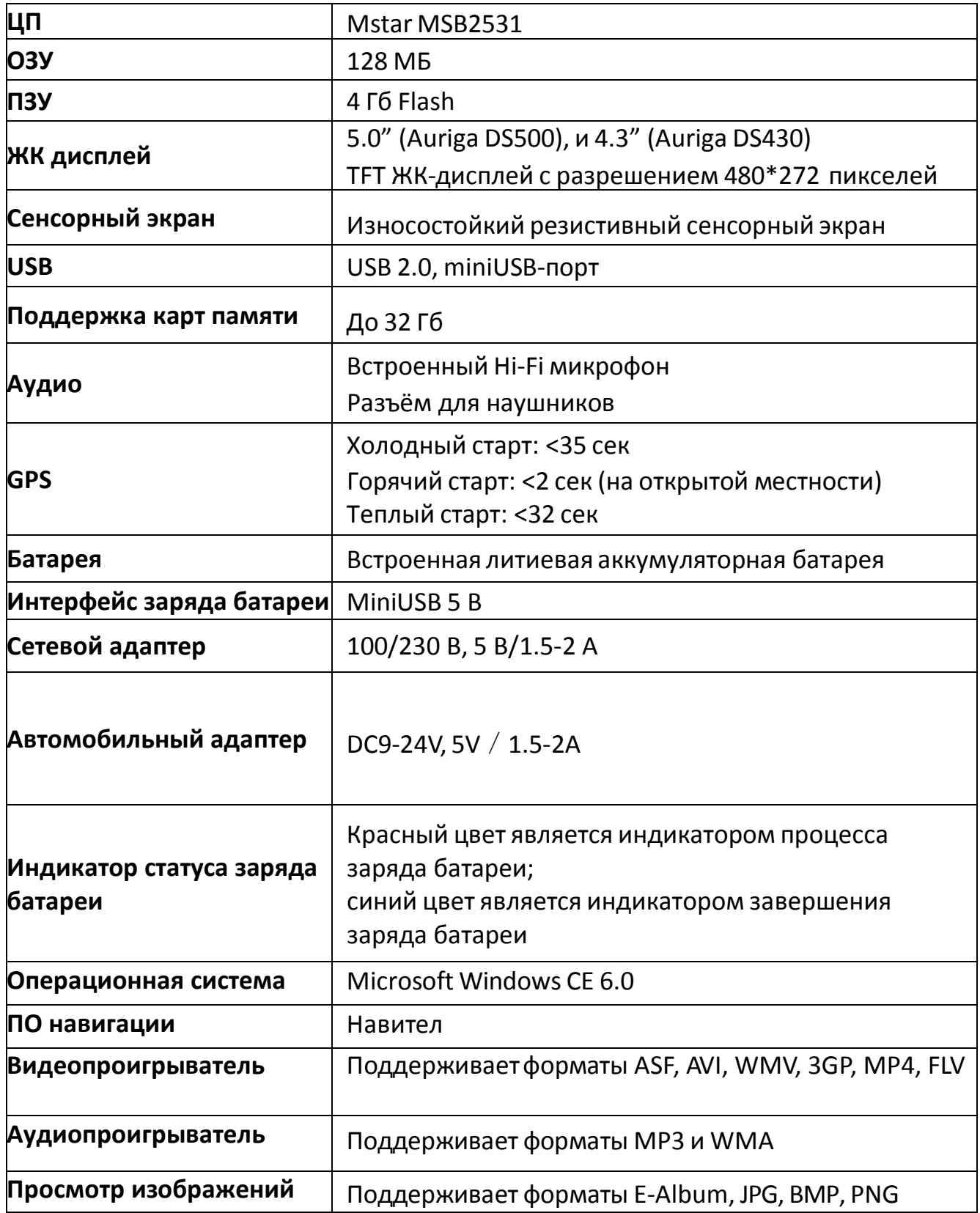

# **Руководство по использованию GPS-навигатора**

# *Электропитание и зарядка*

Если Вы применяете данный GPS навигатор в первый раз, необходимо полностью зарядить батарею.

# *Электропитание*

Существует три способа электропитания данного GPS-навигатора: от батареи, адаптера и USB-кабеля.

В том случае, если GPS-навигатор не подключен к адаптеру питания, в качестве источника электропитания выступает батарея.

Знак [  $\Box$  ] в верхнем правом углу интерфейса системы отображает уровень заряда батареи.

В случае, если GPS-навигатор подключен к адаптеру питания, в качестве источника электропитания

и заряда батареи выступает внешнее питание.

В случае, если GPS-навигатор подключен к ПК, электропитание прибора происходит через USB-кабель.

**Примечание:** в данном навигаторе используется встроенная, несъёмная литиевая батарея.

Фактическое время работы устройства от батареи зависит от способа использования GPS навигатора. Некоторые функции (аудио, видео, высокая яркость подсветки) требуют затрат большого количества электроэнергии, что заметно уменьшает время автономной работы устройства.

**Примечание:** Во избежание возгорания и получения ожогов, запрещается демонтировать, ударять или бросать батарею в огонь или в воду.

# *Зарядка с помощью сетевого зарядного устройства*

- 1. Соедините один конец адаптера питания с разъёмом питания GPS навигатора (интерфейс USB);
- 2. Другой конец адаптера подключите к электрической розетке: батарея будет заряжаться.

**Примечание:** красный цвет является индикатором процесса заряда батареи. Подождите, пока батарея зарядится до конца, в процессе подзарядки не отключайте адаптер питания. Когда батарея полностью зарядится, лампочка изменит цвет на синий. При низком уровне заряда батареи или при полном отсутствии заряда необходимо незамедлительно произвести подзарядку.

# *Зарядка с помощью автомобильного зарядного устройства*

- 1. Соедините один конец шнура автомобильного адаптера питания с разъёмом питания GPS навигатора;
- 2. Другой конец адаптера соедините с прикуривателем: батарея будет заряжаться.

**Примечание:** производите подключение устройства к автомобильному прикуривателю исключительно во время остановки/стоянки транспортного средства. В противном случае это опасно для жизни.

#### *Включение/выключение*

#### **Включение:**

Для включения навигатора нажмите клавишу питания.

## **Выключение:**

Для того, чтобы выключить навигатор, нажмите клавишу питания, после чего навигатор перейдет в режим сна, и при следующем включении начнет работу с последней сохраненной операции.

## *Перезапуск системы*

В случае отсутствия ответа следует произвести перезапуск системы, который осуществляется следующим способом:

Нажмите клавишу перезапуска с правой стороны навигатора, используя для этого стилус.

# *Фиксация навигатора с помощью автомобильного держателя*

При использовании GPS-навигатора в автомобиле, прибор необходимо закрепить на стекле под верхней панелью, используя для этой цели автомобильный держатель.

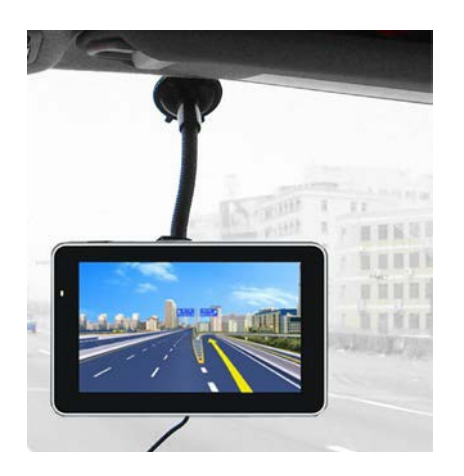

Примечание: убедитесь в правильности выбранного места для установки навигатора. Не устанавливайте навигатор в тех местах, где он может послужить помехой для водителя.

Также не оставляйте навигатор неприкрепленным и не крепите его к панели в месте, где находится воздушная подушка безопасности и в непосредственной близости к данной панели.

# *Стилус (опционально)*

Стилус - это приспособление, которое используется для управления навигатором. 1. Одинарный клик: нажмите кончиком стилуса на экран один раз.

- 2. Двойной клик: нажмите кончиком стилуса на экран дважды.
- 3. Рисование: нажмите и удерживайте кончик стилуса на экране, после чего начинайте перемещать стилус по экрану.

**Примечание:** не используйте поврежденный стилус, шариковую ручку или любой другой острый предмет для управления навигатором, так как эти предметы могут повредить ЖК-экран.

#### **Работа с картой памяти (не входит в комплект поставки)**

- 1. Не сгибайте и не деформируйте карту памяти.
- 2. Не подвергайте карту воздействию высоких температур или высокой влажности, избегайте попадания на них прямых солнечных лучей, не храните карты вместе с жидкостями или коррозионными веществами.
- 3. Убедитесь в том, что карта вставлена правильно.
- 4. Не вынимайте карту памяти во время работы GPS-навигатора. Необходимо сначала выключить устройство.

#### **Подключение к компьютеру**

При необходимости Вы можете копировать данные из навигатора в компьютер и обратно. Для этого подключите навигатор к компьютеру при помощи кабеля USBminiUSB.

- 1. Убедитесь в том, что GPS-навигатор включен.
- 2. Подключите один конец **Manual miniUSB-кабеля к USB разъему на навигаторе**, а другой к разъёму в компьютере.
- 3. После соединения на экране отобразится следующее изображение:

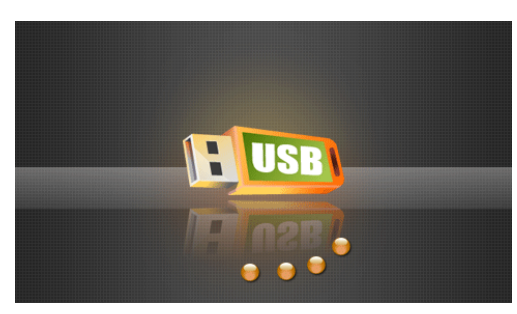

4. По завершении работы отключите miniUSB-кабель: GPS-навигатор вернется к прежнему интерфейсу.

**Примечание:** всегда копируйте данные на другие устройства хранения информации перед тем, как произвести обновление системы. Производитель или продавец не несут ответственности за сохранность Ваших данных.

**Примечание:** в случае, если в процессе передачи данных связь GPS-навигатора с компьютером оборвалась в результате перечисленных ниже действий, все данные будут утеряны:

- Отключение miniUSB-кабеля.
- Отключение питания.
- Перезапуск системы посредством клавиши перезапуска.

#### **Функция навигации и ее особенности**

В зависимости от выбранной навигационной системы GPS-навигатор с точностью определит местоположение посредством получения спутникового сигнала и отобразит местонахождение на навигационной карте. Конкретные детали процесса навигации зависят от выбранного Вами навигационного ПО. (См. "Инструкция по эксплуатации навигационного ПО").

#### **Примечания:**

1. Картографическая информация.

Ввиду постоянного развития транспортной инфраструктуры навигатор не сможет всегда полностью соответствовать реально существующим дорожным условиям.

2. Навигация.

Данный навигатор предлагает для справки несколько возможных маршрутов, пользователь сам определяет наиболее оптимальный. Важно также помнить и то, что зачастую водитель/пользователь может использовать собственный маршрут движения, который GPS-навигатор может не рассчитать.

3. Прием сигналов.

Некоторые факторы могут повлиять на качество получаемого сигнала. В результате навигатор может неточно определить местоположение, неверно рассчитать маршрут, либо может возникнуть сбой в работе GPS-навигатора. Среди этих факторов:

- высокие здания, близко расположенные друг к другу строения;
- нахождение между несколькими высокими зданиями, в туннелях, подземных парковках, под эстакадами;
- изменившиеся погодные условия.

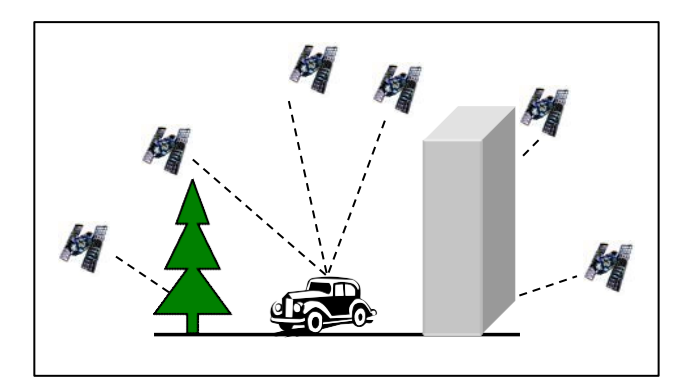

#### **Путь к навигационному ПО**

Установите путь к навигвационному ПО, как показано на изображении:

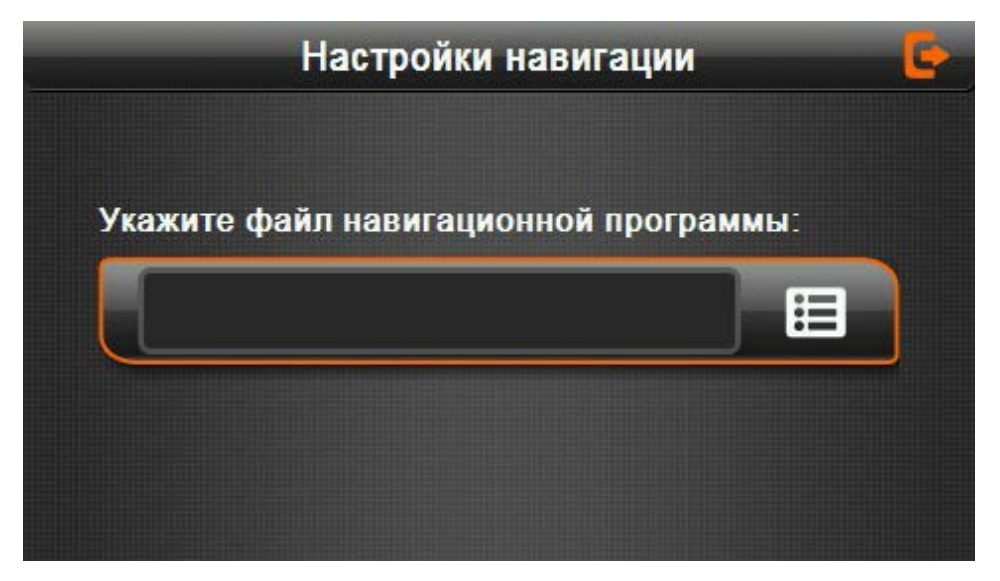

#### **Информация о GPS**

Нажмите для того, чтобы войти в интерфейс с информацией о GPS:

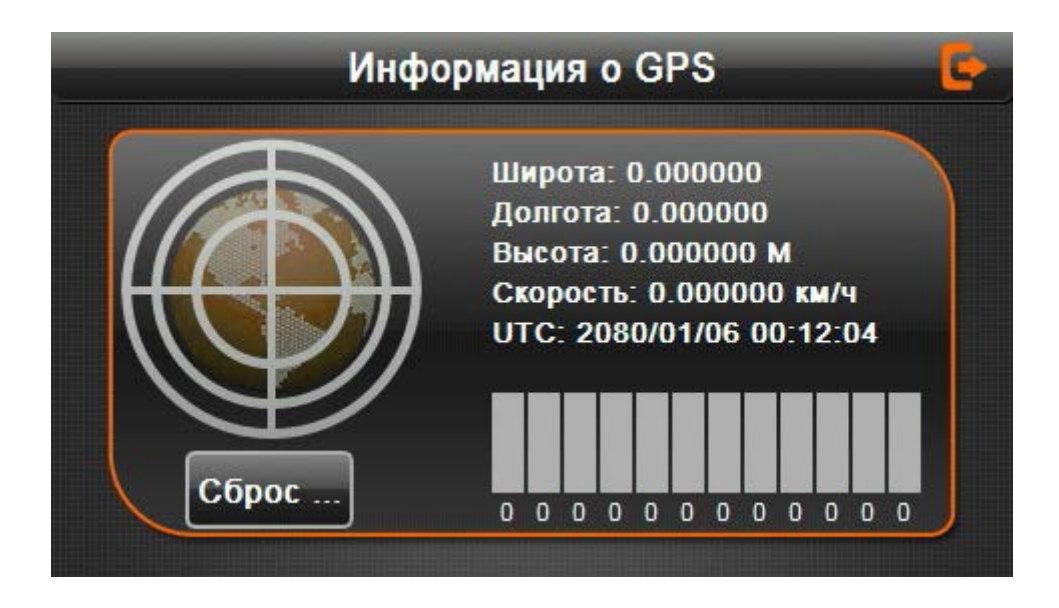

#### **Информация о системе**

Информация о системе включает следующее:

- 1. Версия ПО.
- 2. Версия приложения.
- 3. Идентификатор системы.

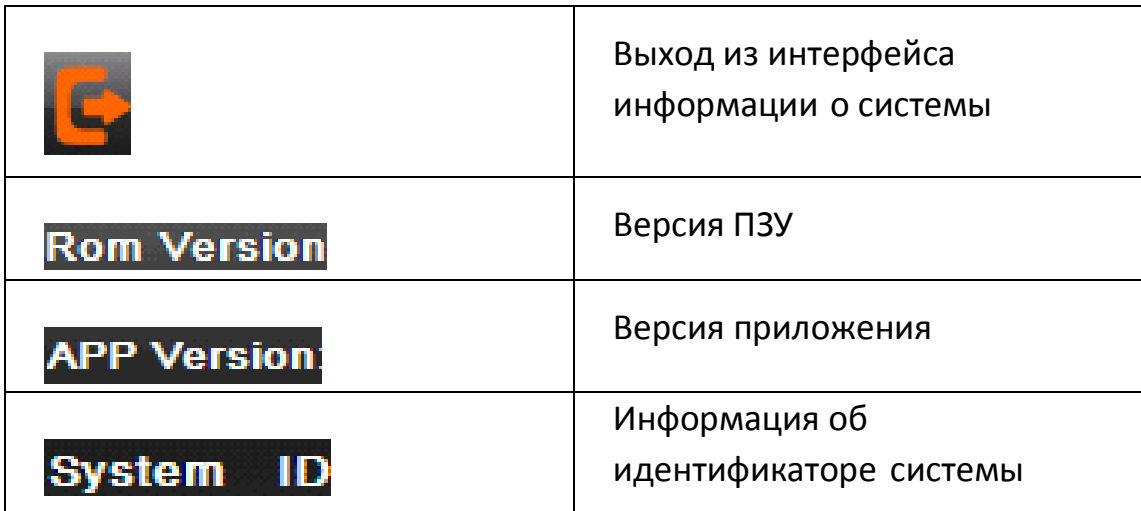

# **Работа с приложением «Навител Навигатор»**

Откройте приложение «Навител Навигатор», нажмите **и терейдите в окно «Мой** Навител».

Примечание: на навигаторах без выхода в Интернет при входе в раздел «Мой Навител» сразу открывается раздел «Скачать карты».

# *Покупка карт*

Выбрав пункт «Купить карты», Вы откроете окно, в котором осуществляется покупка карт. Подробную информацию смотрите по ссылке:

http://navitel.cz/ru/support/instructions/buy-a-map.

## *Загрузка карт*

Откройте данный пункт меню, чтобы скачать или обновить ранее приобретенные карты. Подробная информация также доступна по ссылке из раздела «Покупка карт» выше.

Для перехода в меню загрузки карт выберите  $=$  - «Мой Навител» - «Скачать карты».

В окне «скачать карты» также находится поле «Навител Навигатор», при нажатии на которое отображается информация об установленной программе: версия, ключ и серийный номер устройства, к которому программа привязана в данный момент.

## *Установка карт*

Перед началом работы с программой необходимо приобрести карты Вашего региона:

- 1. Выберите  $\blacksquare$  «Мой Навител» «Купить карты».
- 2. В открывшемся списке выберите подходящую карту и осуществите покупку (см. раздел «Покупка карт» выше).
- 3. Выберите  $\equiv$  «Мой Навител» «Скачать карты».
- 4. В открывшемся списке выберите приобретенную ранее карту и нажмите «Загрузить».
- 5. После окончания загрузки нажмите кнопку «Установить».

# Обновление

Полную информацию по обновлению Вы найдете по ссылке: http://navitel.cz/ru/support/instructions/instruction-auto

Для обновления программы Навител Навигатор на данном устройстве воспользуйтесь приложением Navitel Navigator Updater, которое следует скачать на ПК, по данному адресу: http://navitel.cz/ru/downloads

- Сохраните архив приложения на ПК.

- Распакуйте архив и установите программу обновления, запустив установочный файл .ехе и выполнив шаги мастера установки.

Для ознакомления с текстовой инструкцией по работе с программой Navitel Navigator Updater - перейдите по электронному адрему: http://download.navitel.su/Manuals/Updater manual RU.pdf

При использовании данного способа обновления отдельно обновлять карты не требуется.

## Восстановление

Используйте пункт меню «Восстановить» для восстановления покупок, ранее совершенных через встроенный магазин операционной системы в текущем аккаунте. Для перехода в меню восстановления выберите <u>| ≡ |</u> - «Мой Навител» -«Восстановить».

#### **Новости**

Данный пункт меню открывает сервис «Навител. Новости», в котором Вы можете получить информация об обновлениях программы или другую полезную информацию. Для перехода в меню «Новости» выберите  $\blacksquare$  - «Мой Навител» -«Новости».

## Обслуживание

При правильном обслуживании GPS-навигатор долго прослужит Вам, как надежный помощник в навигации и источник разнообразных развлечений.

Для того, чтобы GPS-навигатор работал долго и исправно, необходимо следовать следующим основным правилам.

Оберегайте экран: не делайте сильных нажатий на экран, они могут его повредить. В работе с навигатором используйте стилус. Протирайте экран мягкой салфеткой с жидкостью для очистки ЖК-экранов.

Примечание: перед очищением экрана убедитесь в том, что Ваш GPS-навигатор выключен.

- Не роняйте и не ударяйте навигатор, чтобы не повредить его высокоточные элементы.
- Не допускайте использование навигатора в условиях резких перепадов

температуры, при высоких температурах свыше 60°С, при низких температурах ниже -10°С, в условиях высокого электрического напряжения, в пыльной местности, в условиях электростатических помех, избегайте контактов с жидкостями, включая агрессивные жидкости.

• Избегайте радиационных помех: радиационные помехи от других электрических приборов влияют на работу навигатора, неполадки в работе навигатора исчезнут сразу после устранения таких радиационных помех. **Примечание:** в случае, если Вы берете GPS-навигатор на борт самолета, необходимо вместе с багажом пройти проверку на детекторе. При этом избегайте сканирования навигатора на магнитной ленте детектора или магнитным стержнем,

применяемым сотрудниками служб безопасности – это может привести к повреждениям данных, хранящихся в устройстве.

Мы не несем ответственности за потерю данных в таких случаях.

• Избегайте попадания прямых солнечных лучей на GPS-навигатор: не используйте навигатор в условиях интенсивного света, ультрафиолетового излучения.

# **Возможные проблемы и их решение**

Если в работе Вашего GPS-навигатора возникли какие-либо неполадки, обратитесь к приведенной ниже таблице. Если Вы не смогли устранить неполадки самостоятельно, обратитесь сервисный центр.

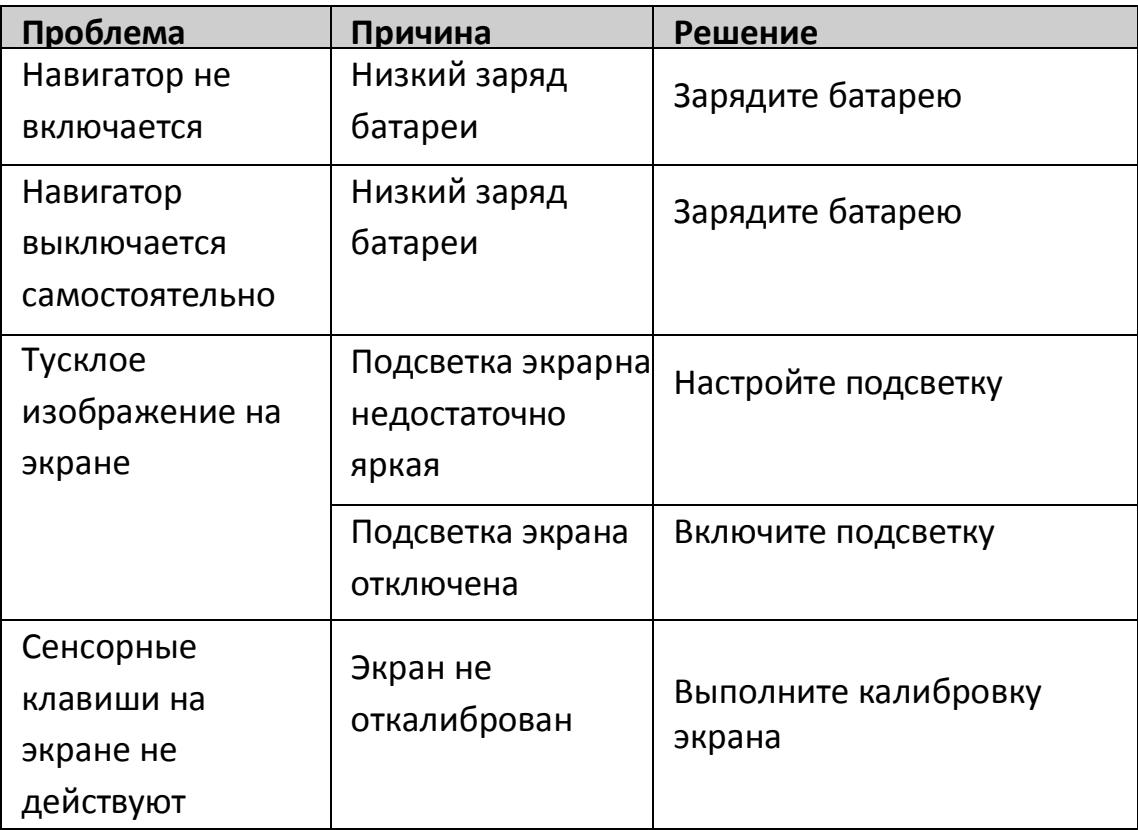

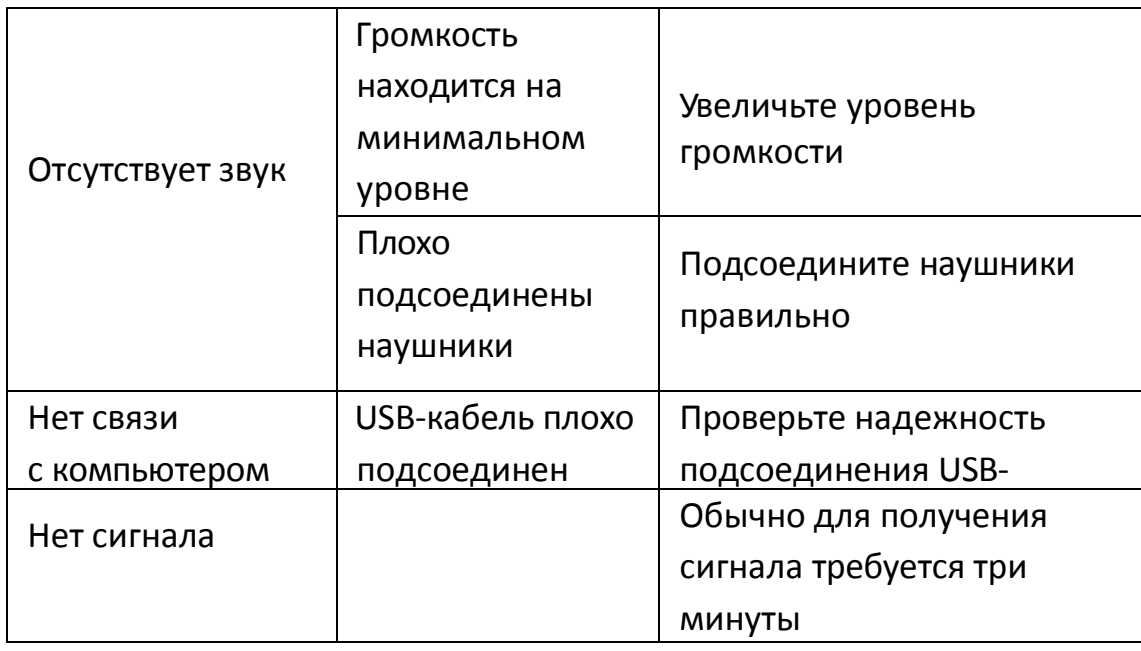

## **Дополнительная информация**

Производитель: Шэньчжэнь Роверстар Тэкнолоджи Ко., Лтд.

Шоссе Анцуань 1, промпарк Синьтан, Байшися, г. Фуён, р-н Баоань, Шэньчжэнь, Гуандун, Китай.

Импортёр: ООО «Атлас»,

690068, Приморский край, г. Владивосток, пр-т 100 лет Владивостоку, 155, корп. №3. Спецификации и информация о продукте могут быть изменены без уведомления пользователя.

Товар прошёл обязательную сертификацию.

Декларация о соответствии № TC N RU Д-CN.АГ73.В44510.

Срок действия с 07.06.2016 по 06.06.2019.

Орган по сертификации: общество с ограниченной ответственностью «ЕвроТех».

Фактический интерфейс устройства может отличаться от представленного в данном руководстве.

#### **Адрес [в интер](http://www.dexp.club/)нете:**

[www.](http://www.dexp.club/)dexp.club

# www.dexp.club